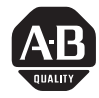

# **Allen-Bradley BASIC Module User's Manual (Cat. No. 1771-DB)**

**Use This Update With:**

# **Connecting a T1, T2, T3 or T4 Industrial Terminal to the Program Port**

Publication 1771-6.5.34, BASIC Module (Cat. No. 1771-DB) User's Manual, dated July, 1987.

Use the following table to determine which keyboards you can use with your 1770-TA Monitor.

#### **1770-TA Monitor**

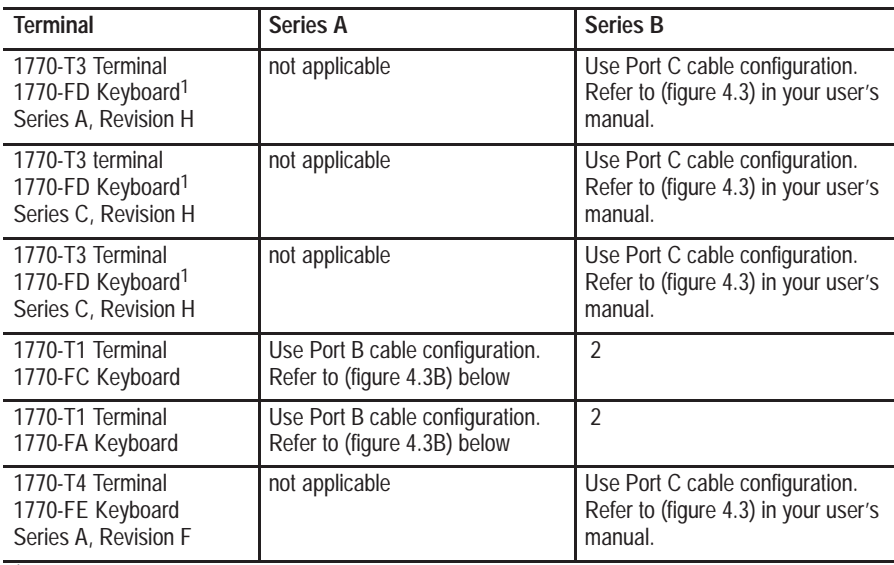

<sup>1</sup> If your firmware revision is earlier than the following you should update your keyboard to the latest revision

1770-FD Series A, Revision H

1770-FD Series B, Revision H 1770-FD Series C, Revision A

1770-FE Series A, Revision F

<sup>2</sup> **Important:** Do not use a 1770-FC or 1770-FA keyboard with a 1770-TA, Series B monitor for this application. You cannot select Channel C as the main active port.

**Important:** Use the firmware revision level shown on the screen when the T3/T4 first powers up. Do not use the revision levels listed on the bottom of the keyboard or back of the T3/T4.

**Figure 4.3B**

**Cable pinouts for connecting a 1771-db BASIC Module (Program Port) to a 1770-TA, Series A Monitor (1770-FC or 1770-FA keyboard).**

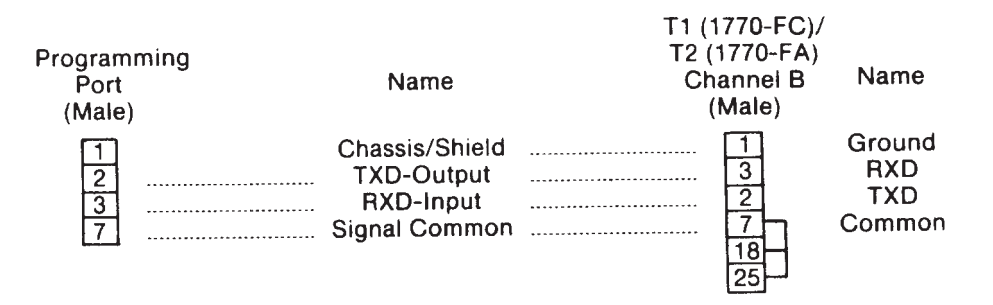

**NOTE:** Chassis shield should be connected only at the terminal end.

Note: Pins 7, 18, 25 should be jumper wired together.

17662

Replace Figure 4.6, "Cable Connection to 1770-HC Printer" with the following figure:

## **4.4. Peripheral Port**

**Figure 4.6 Cable pinouts for connecting a 1771-DB BASIC Module to a 1770-HC Printer**

1771-DB Peripheral Port

1770-HC Port J2

25-pin Male D-Shell

25-pin Male D-Shell

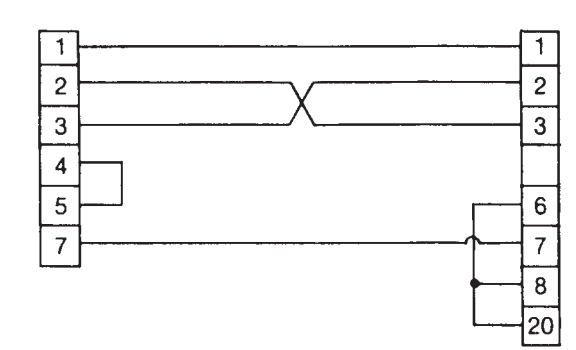

17663

**Important:** This cable does not support hardware handshaking.

# **4.4.3 Connecting a 1770-SA/SB Recorder to the Peripheral Port**

Change the figure references in section 4.4.3 from Figure 4.6 to 4.7.

# **4.4.4 Connecting a 1770-HC Printer to the Peripheral Port**

Change the figure reference in section 4.4.4 from Figure 4.7 to 4.6.

## **4.4.5 Connecting RS-422 Devices**

Insert the following paragraph between paragraphs 2 and 3 on page 4-12.

The following cables have 100 Ohm characteristic impedance. Use them for RS-422 applications. This is not a complete list of available 100 Ohm cables.

- Belden 9729, 9804, 9829, 8162
- Consolidated 5755, 5980, 5343
- Carol C0829, C0804, C0841, C0500

# **5.4.31 Statement: STRING**

Replace the statement LET \$(1) "HELLO" with:

LET  $$(1) = "HELLO"$ 

## **5.11 Memory Support Calls**

Add the following Important note to section 5.11:

**Important:** If you use the ONTIME statement in your programs, refer to Section 5.4.20 for information about using ONTIME with PROGRAM EXECUTION TRANSFER CALLS.

# **5.4.20 Statement: ONTIME [expr],[In num]**

Add the following section at the end of section 5.4.20.

Using ONTIME with PROGRAM EXECUTION TRANSFER CALLS

The ONTIME feature uses the currently executing program as the basis to search for the subroutine line # associated with the ONTIME statement. If the ONTIME statement is executed and control switches to a different ROM or RAM Program File (e.g. via calls 70-72) then the ONTIME execution results in one of the 2 undesirable situations that follow:

- **1.** The program picks up execution at the same line # in the currently executing program. This can cause unexpected program operation and machine operation.
- **2.** The program terminates operation with an "invalid line number" error message, if the line # doesn't exist.

You can avoid this situation by:

- **1.** disabling the ONTIME feature (with CLOCK 0) before changing to another program, then enabling it (with CLOCK 1) after returning or;
- **2.** duplicating the ONTIME routine in all executed programs **at the same line number.** This assures that the routine is available for execution when any program executes.

# **6.3.1 PLC-Processor Program**

Replace Figure 6.2, "Sample BASIC Module Program" with the following figure.

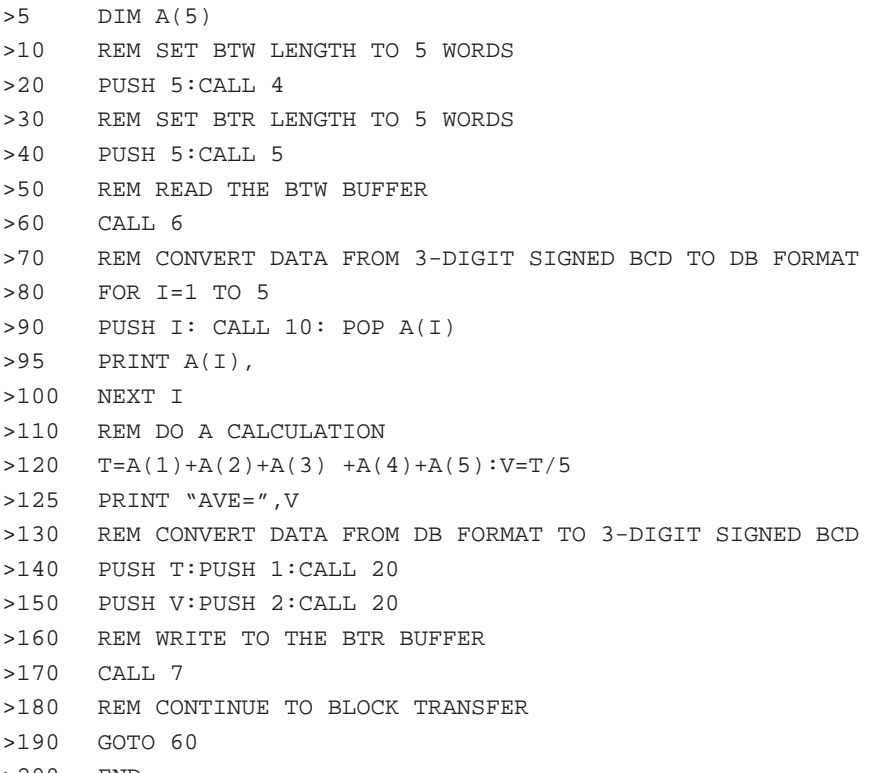

In Figure 6.3, "Sample PLC-2 Family Ladder Diagram", change the following parts of the ladder diagram:

# **In Rung 2:**

BLOCK LENGTH: 05 FILE: 0205 - 0209

# **In rung 3:**

FILE LENGTH: 005 FILE A: 0205-0209 FILE R: 0210-0214 RATE PER SCAN: 005

# **6.4 PLC-3 Family Processor**

In Figure 6.5, "Sample PLC-3 Family Ladder Diagram", change Rung Number RM2 from "LENGTH =  $10$ " to "LENGTH =  $5$ ". Change Rung Number RM3 from "LENGTH =2" to "LENGTH =5".

# **6.5 PLC-5 Family Processor**

Replace Figure 6.7, "Sample PLC-5 Family Ladder Logic", with the following figure:

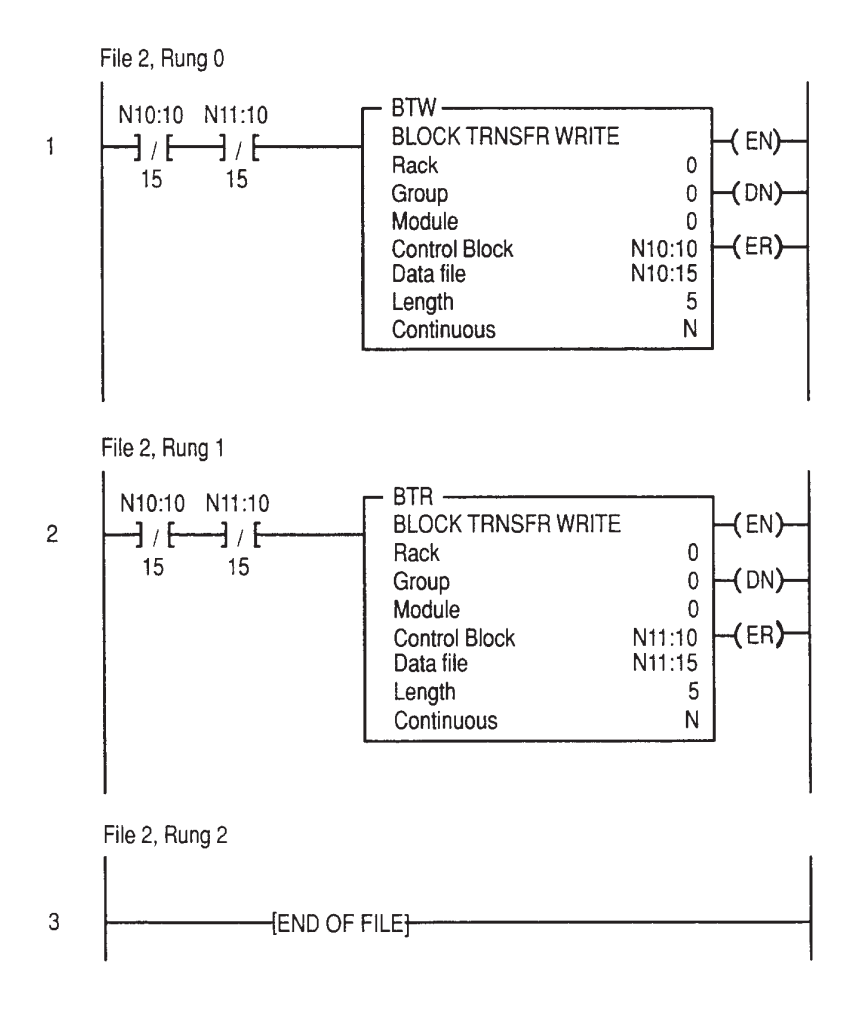

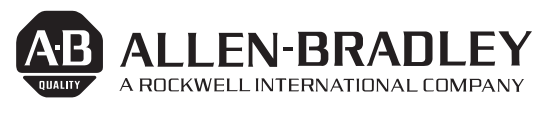

As a subsidiary of Rockwell International, one of the world's largest technology companies — Allen-Bradley meets today's challenges of industrial automation with over 85 years of practical plant-floor experience. More than 11,000 employees throughout the world design, manufacture and apply a wide range of control and automation products and supporting services to help our customers continuously improve quality, productivity and time to market. These products and services not only control individual machines but integrate the manufacturing process, while providing access to vital plant floor data that can be used to support decision-making throughout the enterprise.

#### With offices in major cities worldwide.

**WORLD HEADQUARTERS Allen-Bradley 1201 South Second Street Milwaukee, WI 53204 USA Tel: (1) 414 382-2000 Telex: 43 11 016 FAX: (1) 414 382-4444**

#### **EUROPE/MIDDLE EAST/AFRICA HEADQUARTERS** Allen-Bradley Europe B.V. Amsterdamseweg 15 1422 AC Uithoorn The Netherlands Tel: (31) 2975/43500 Telex: (844) 18042 FAX: (31) 2975/60222

#### **ASIA/PACIFIC HEADQUARTERS**

Allen-Bradley (Hong Kong) Limited Room 1006, Block B, Sea View Estate 28 Watson Road Hong Kong Tel: (852) 887-4788 Telex: (780) 64347 FAX: (852) 510-9436

**CANADA HEADQUARTERS** Allen-Bradley Canada Limited 135 Dundas Street Cambridge, Ontario N1R 5X1 Canada Tel: (1) 519 623-1810 FAX: (1) 519 623-8930

#### **LATIN AMERICA HEADQUARTERS**

Allen-Bradley 1201 South Second Street Milwaukee, WI 53204 USA Tel: (1) 414 382-2000 Telex: 43 11 016 FAX: (1) 414 382-2400